# Sommario

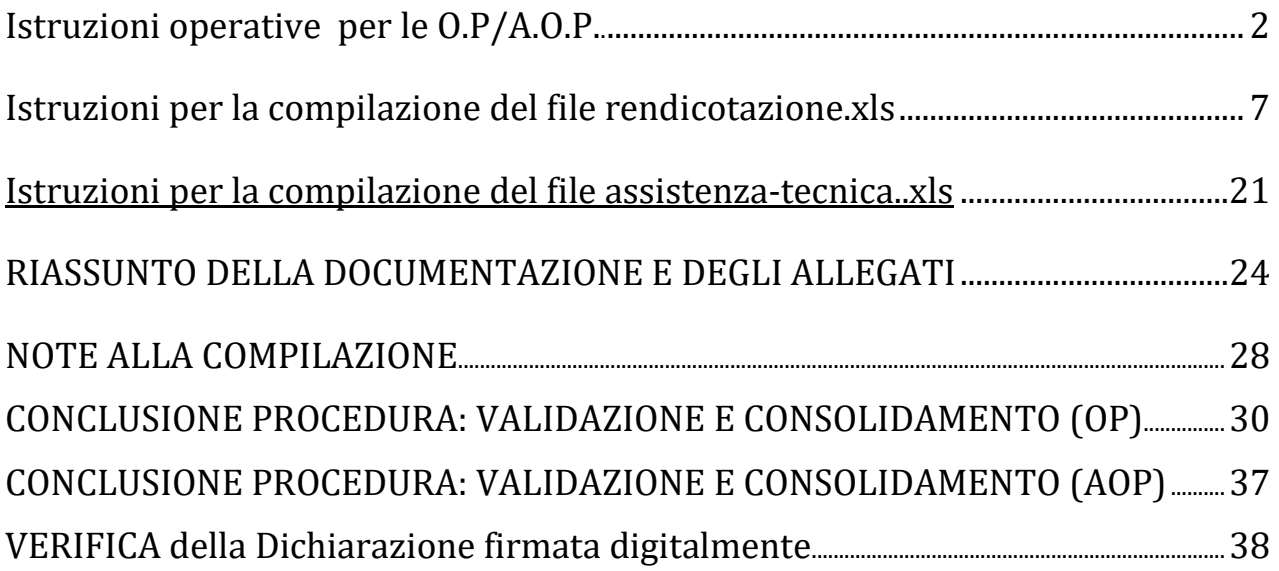

# **Istruzioni operative per O.P. /A.O.P.**

Dal 1 gennaio ed Entro il 15 febbraio dell'anno successivo a quello di realizzazione degli interventi presentati nel PO, OP e AOP devono presentare la rendicontazione contabile dei suddetti interventi tramite SIPAR. La rendicontazione presentata dalle OP (singole o associate in AOP) si compone di dati strutturati in più file .xls, più altri file testuali. Le AOP presentano invece solo alcuni file testuali allegati, il principale dei quali è la domanda di aiuto o di saldo, che contiene i dati sintetici cumulativi di tutte le OP associate nella AOP.

SIPAR consente di creare istanze tramite la semplice scelta del procedimento (che tipo di istanza si vuole presentare), di un bando (in genere indica per quale periodo è aperta la presentazione di istanze per quel procedimento) e dal caricamento di file strutturati con i dati richiesti dal tipo di istanza, oltre al caricamento di eventuali allegati richiesti dal procedimento.

Su ogni istanza è possibile effettuare 2 operazioni fondamentali:

- **Validazione**, che corrisponde alla richiesta di verifica sia formale che sostanziale dei documenti presentati per la rendicontazione. Il risultato della validazione è sempre un file che può contenere eventuali messaggi di errore (che dovranno essere corretti); nel caso non siano stati riscontrati errori il risultato sarà un file in formato .xls; in caso contrario sarà un file di testo .txt

- **Consolidamento**, che corrisponde alla registrazione su database dei dati del modulo base (nella fattispecie della Rendicontazione), con il rilascio di una ricevuta a riscontro dell'operazione effettuata; il consolidamento conclude l'istanza non più modificabile.

Questo documento ha l'obiettivo di illustrare le specifiche funzionali sottese alla presentazione delle istanze di Rendicontazione su SIPAR, descrivendone i dati e i documenti richiesti e le modalità operative.

Per la rendicontazione sono stati previsti due moduli base, uno dedicato alla presentazione dei dati relativi alle Spese sostenute e alle quantità/qualità delle

2

#### **ORGANIZZAZIONI DI PRODUTTORI MANUALE OPERATIVO DI PRESENTAZIONE DELLA RENDICONTAZIONE**

produzioni, e l'altro relativo ai dati legati all'attività di Assistenza Tecnica alle aziende socie. Oltre a questi due moduli, verranno richiesti un certo numero di documenti da allegare che verranno illustrati di seguito.

L'operatore accreditato dovrà effettuare il Login al link https://agri.regione.emiliaromagna.it/SIPAR/login utilizzando le Utenze del **mandato.**

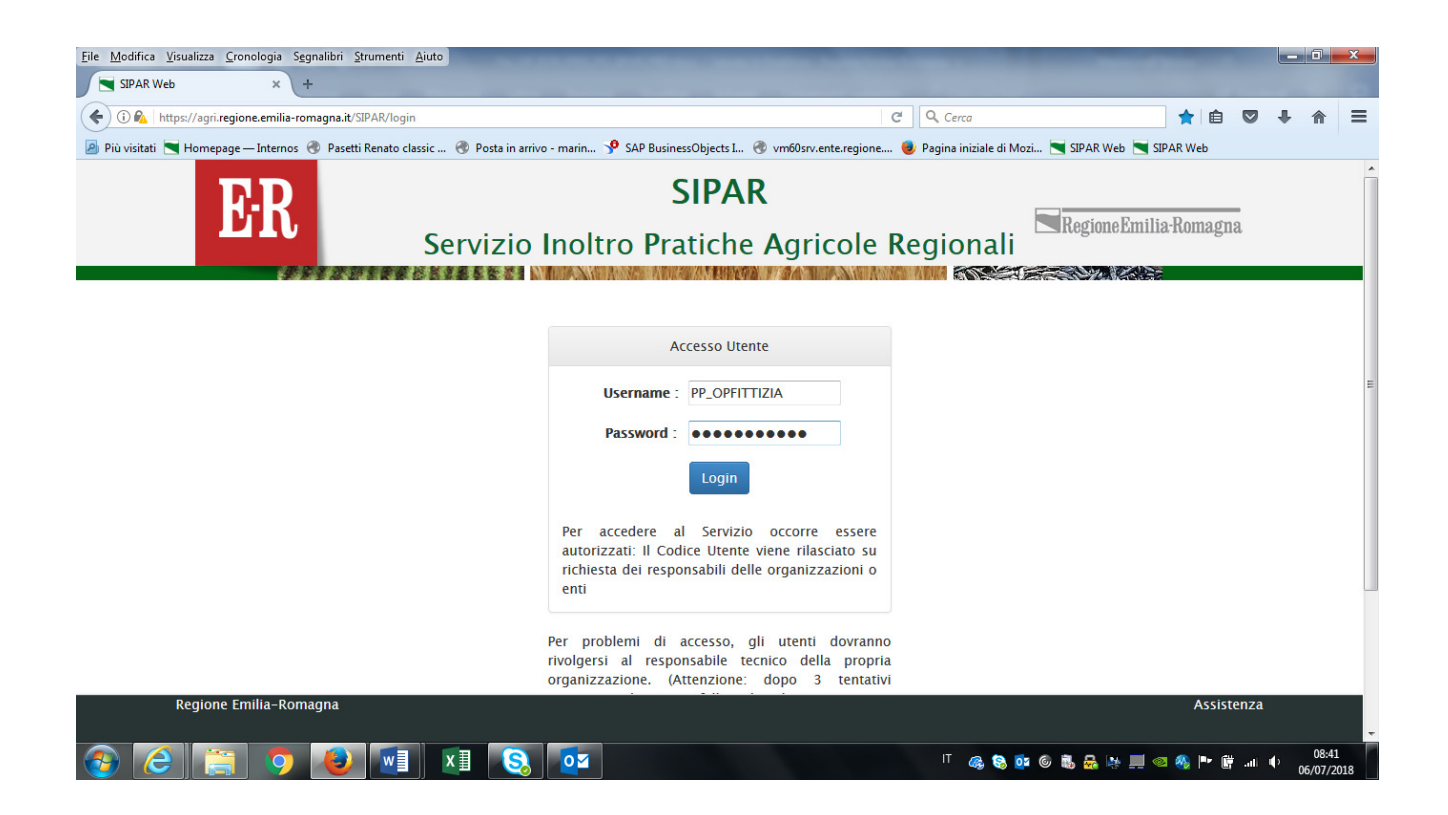

### Scegliere quindi nuova istanza

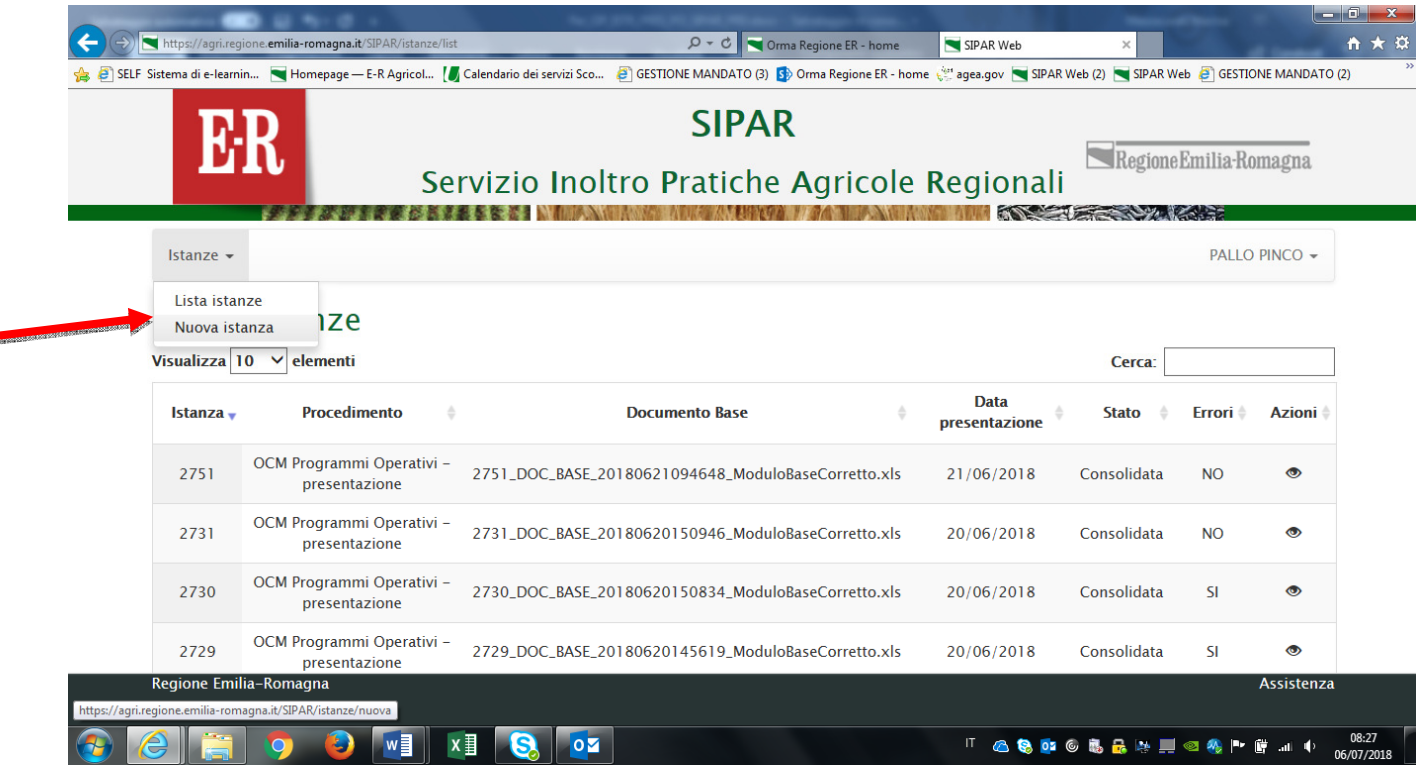

- Scegliere poi il **procedimento** (OCM Programmi Operativi OP Rendicontazione Moduli Base), e **attività/bando** (OCM Programmi Operativi 2019 – OP Rendicontazione – Moduli Base) dal box a tendina come da **immagine** sotto.
- Fornire al sistema dal bottone **Sfoglia**, un **file qualunque che serve unicamente a produrre l'istanza**.

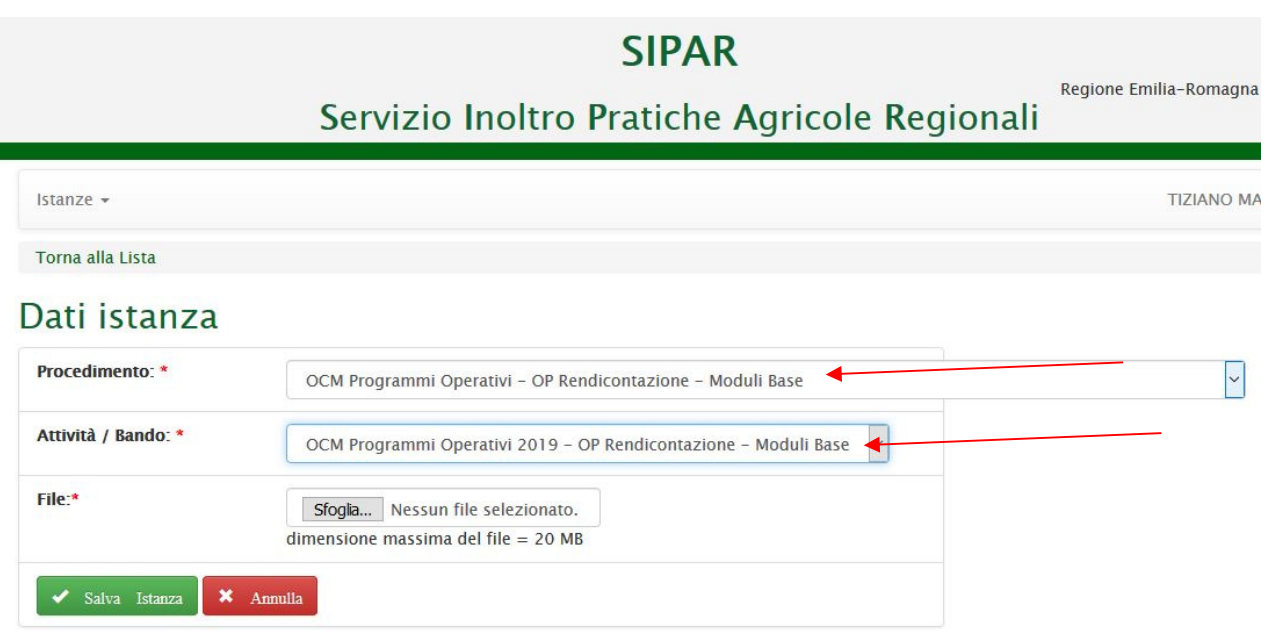

- **Poi cliccare Salva** istanza
- Poi cliccare **Valida**
- Poi cliccare **Aggiorna pagina** fino a **conclusione del** processo di **produzione** dei due file **rendicontazione.xls** e **assistenza-tecnica.xls** che vedete sotto nel risultato della validazione

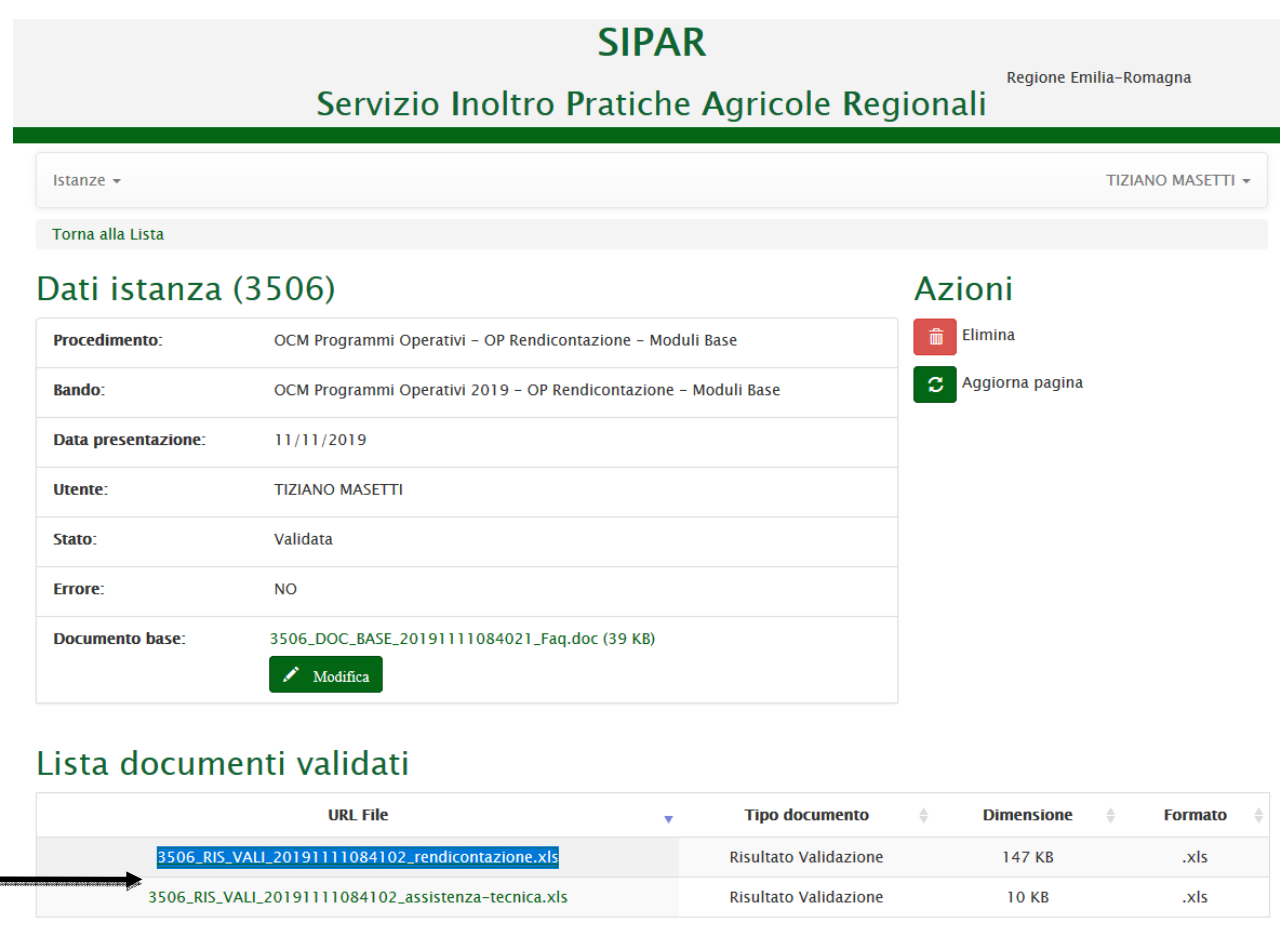

**Aprire** e **Salvare** i due file sul proprio computer!!

Una volta salvati i file di cui sopra, si può **uscire** da SIPAR ed iniziare la **compilazione** dei file in questione, seguendo le **istruzioni** sotto riportate.

# Istruzioni per la compilazione del file "rendicontazione.xls"

Il file rendicontazione.xls è composto da diversi fogli relativi sia alla descrizione/elenco degli interventi, sia alle diverse tipologie di dati da rendicontare.

Essi sono:

- INTERVENTI
- TIPO PAGAMENTO
- SPESE GENERALI
- SPESE (CR1 modificato)
- DIPENDENTI
- PRODUZIONI
- INVESTIMENTI

**ORGANIZZAZIONI DI PRODUTTORI MANUALE OPERATIVO DI PRESENTAZIONE DELLA RENDICONTAZIONE**

### **INTERVENTI**

In questo foglio (SOLAMENTE di consultazione e non modificabile), vengono forniti i codici e la descrizione di **dei soli Interventi approvati nel Programma Operativo** (o nell'ultima modifica/variazione disponibile).

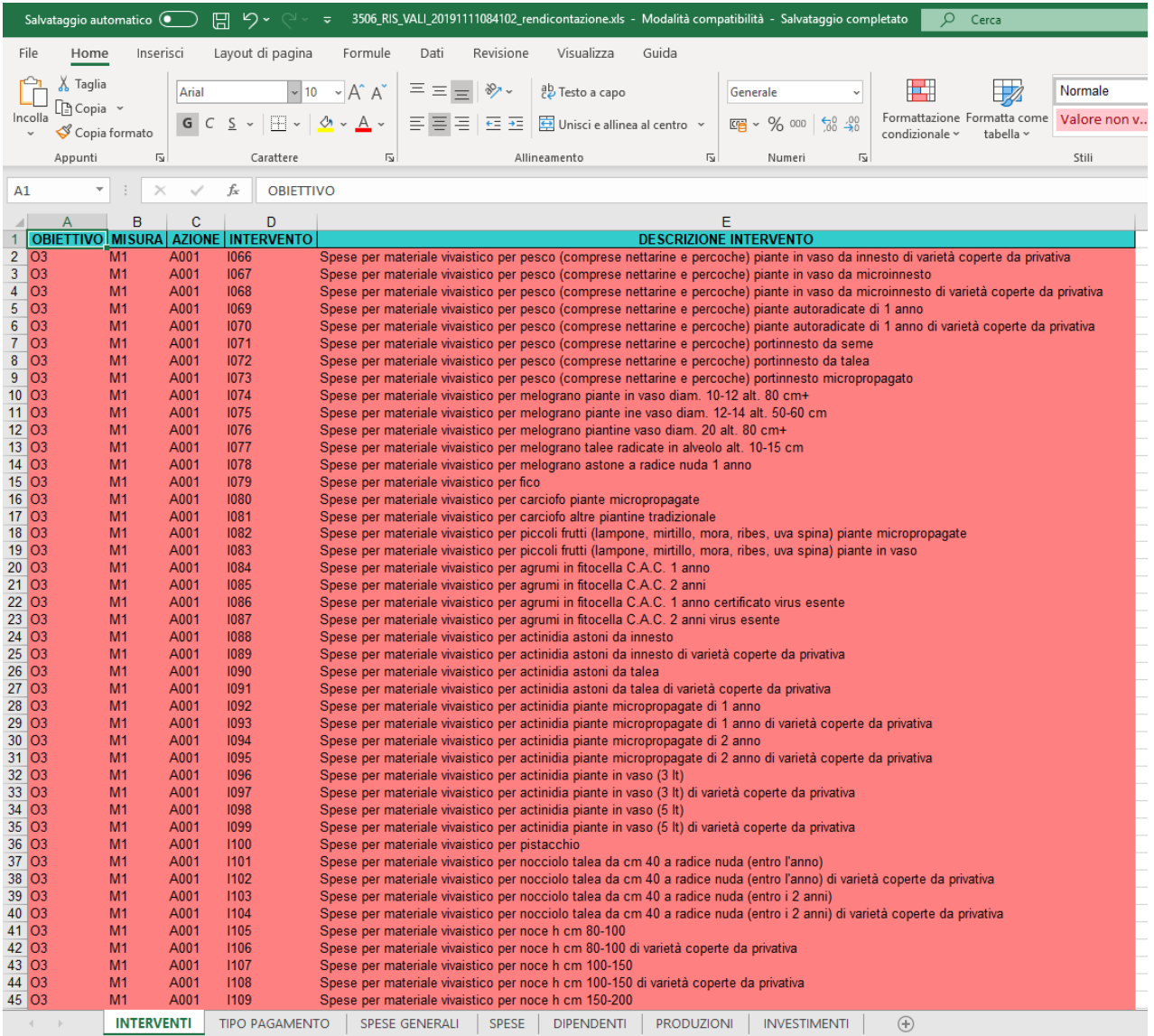

# TIPO PAGAMENTO

In questo foglio (SOLAMENTE di consultazione), vengono indicate tutte le modalità di pagamento ammissibili.

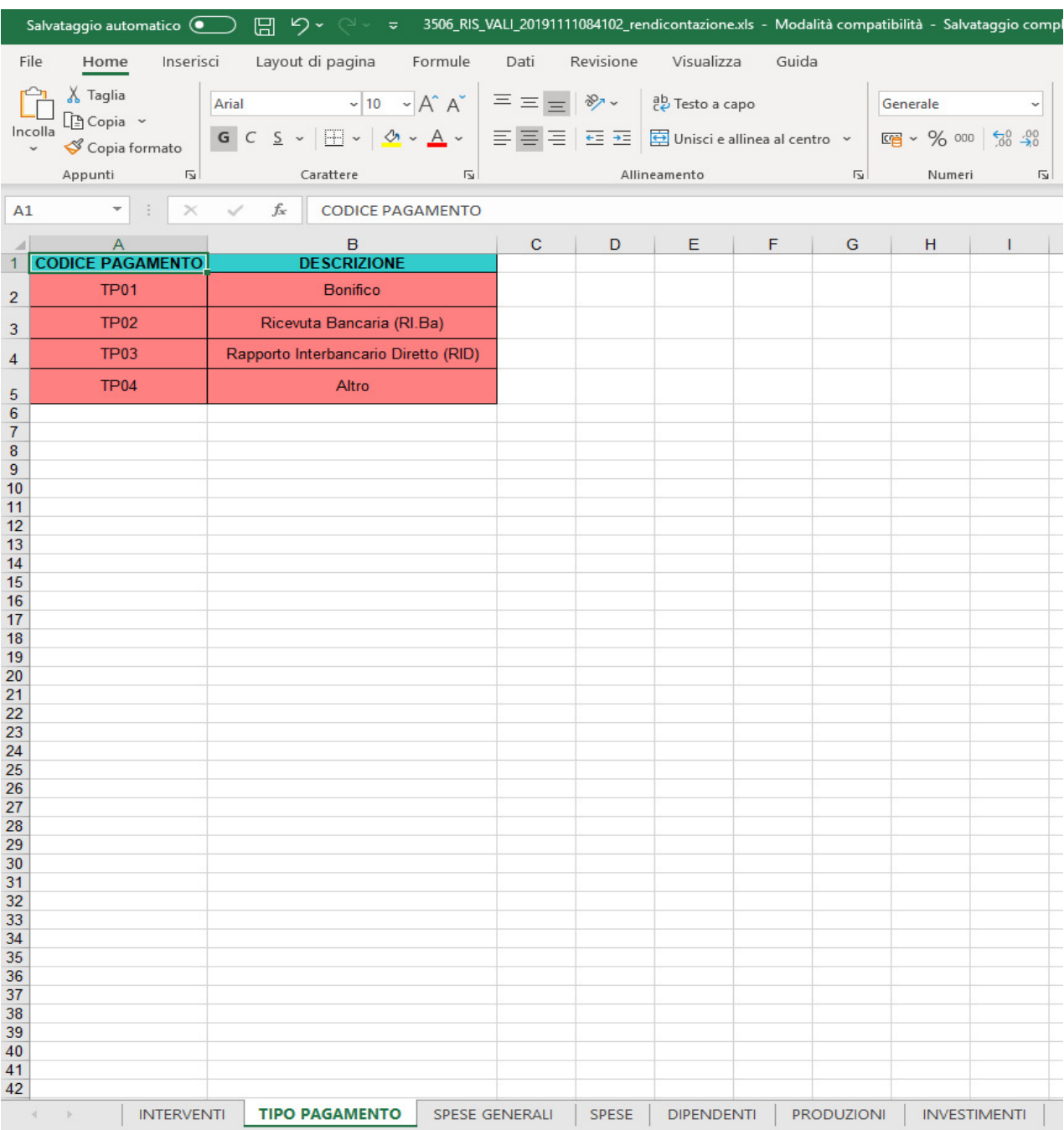

### SPESE GENERALI - OP

In questo foglio (modificabile SOLO nella cella in chiaro), **DEVE OBBLIGATORIAMENTE** essere inserito l'ammontare delle **Spese generali**  rendicontate.

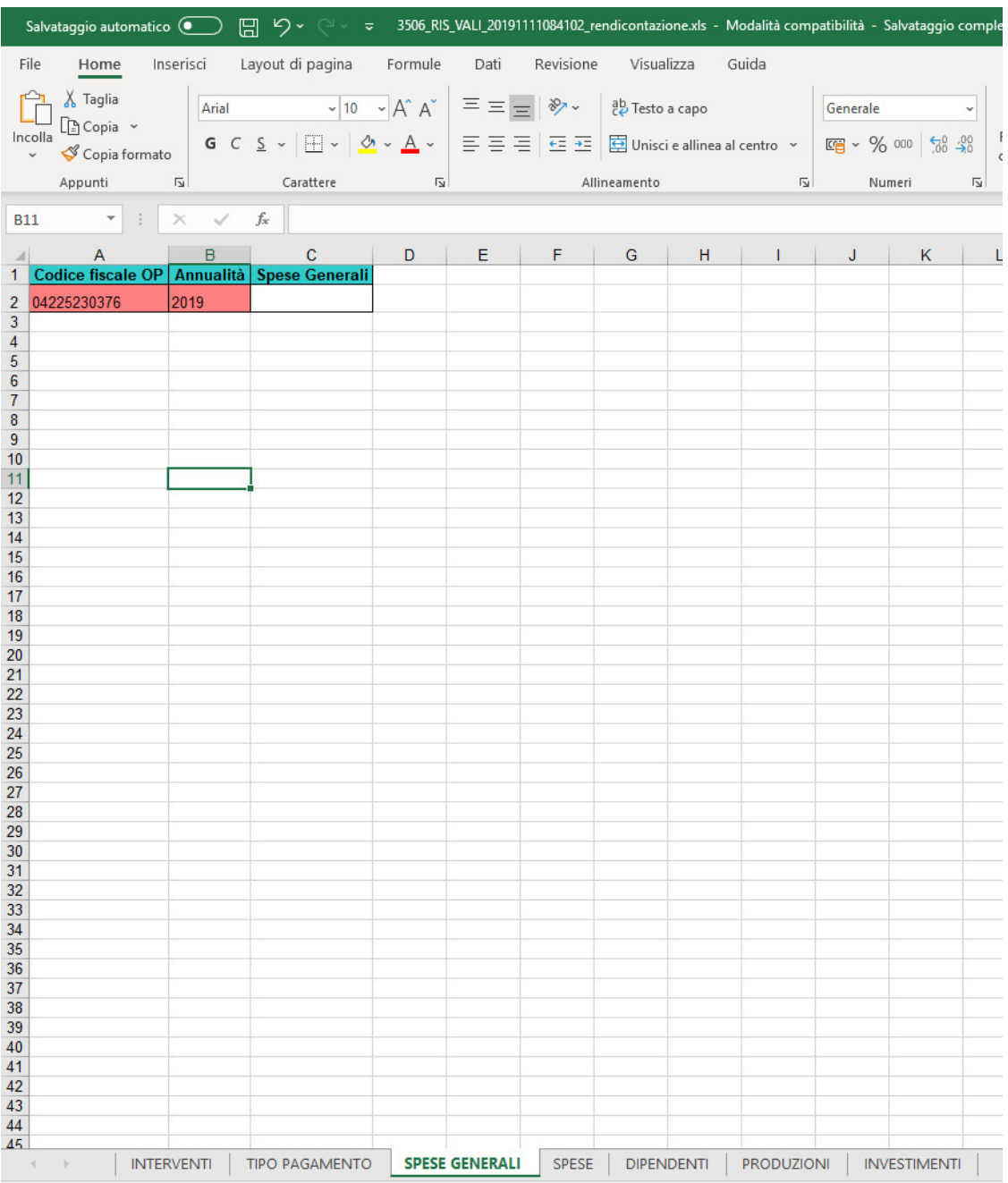

## **ORGANIZZAZIONI DI PRODUTTORI MANUALE OPERATIVO DI PRESENTAZIONE DELLA RENDICONTAZIONE**

## SPESE

Il foglio SPESE, con il prospetto analitico delle spese sostenute, corrisponde in gran parte a quello già richiesto in passato con il modello "CR1", quindi le modalità di compilazione per ogni voce di costo già presenti nel "vecchio" CR1 sono simili.

In particolare, le celle relative alle colonne dovranno riportare le seguenti informazioni:

- **CODICE INTERVENTO**: inserire il codice corrispondente all'intervento rendicontato così come riportato nel foglio INTERVENTI
- **CUAA SOCIO**: inserire il CUAA dell'Azienda Agricola intestataria della fattura corrispondente. Qualora la spesa (e quindi la fattura) sia sostenuta da altro soggetto (OP, COOPERATIVA ASSOCIATA o FILIALE), la cella dovrà essere lasciata in bianco.
- **CUAA OP/COOP/FILIALE**: inserire il CUAA del soggetto (OP, COOPERATIVA ASSOCIATA o FILIALE), quando intestatario della fattura corrispondente.

Nel caso in cui il soggetto (OP, coop, ecc.) acquisti per conto delle aziende agricole associate e la spesa sia riferita a interventi compresi negli "eventi", dopo la compilazione della riga con i dati richiesti sulle spese, nelle righe successive dovranno essere inseriti i CUAA di tutte le aziende agricole coinvolte (*Es. L'OP acquista piantine microinnestate, intervento corrispondente all'evento "A8" e le distribuisce ai soci che ne denunciano l'uso su una determinata superficie con le comunicazioni degli eventi). Vedi Esempio 1*

Nel caso in cui la spesa sostenuta dal soggetto (OP, coop, ecc.) origini benefici a favore delle aziende agricole, dopo la compilazione della riga con i dati richiesti sulle spese, dovranno essere inserite tante righe quante sono le aziende agricole che hanno beneficiato di contributi collegati a tale spesa. Ogni riga dovrà riportare tutti dati richiesti in ogni colonna, ad eccezione dei

**ORGANIZZAZIONI DI PRODUTTORI MANUALE OPERATIVO DI PRESENTAZIONE DELLA RENDICONTAZIONE**

dati di fatturazione (*Es. l'OP ha acquistato piante da frutto e le aziende hanno richiesto gli oneri per la messa a dimora)*, in cui sarà inserito altro documento utile ai fini della rendicontazione (es. autodichiarazione) *Vedi Esempio 2*

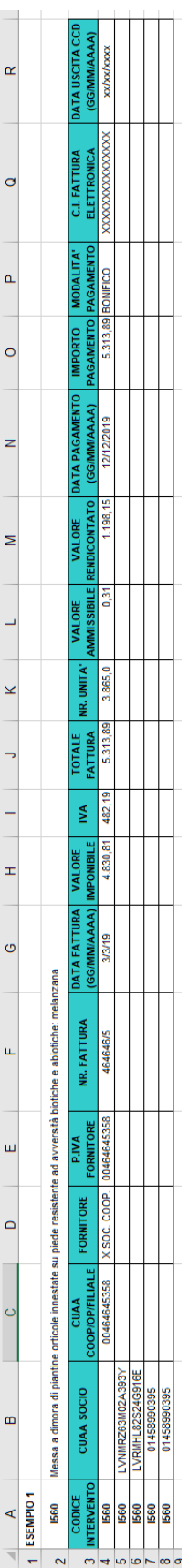

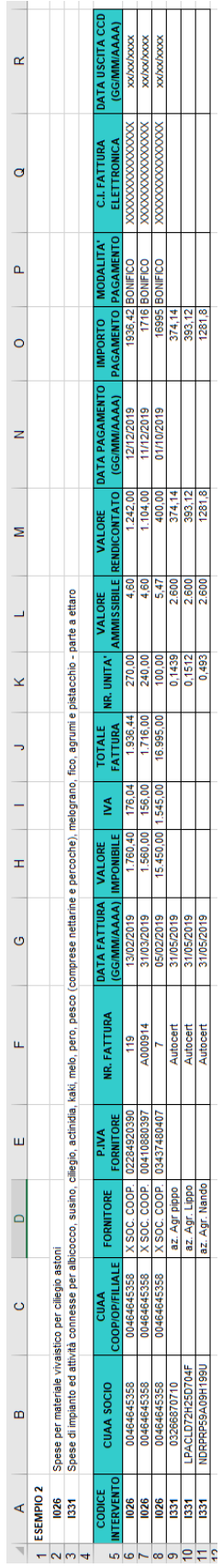

# **ORGANIZZAZIONI DI PRODUTTORI**

**MANUALE OPERATIVO DI PRESENTAZIONE DELLA RENDICONTAZIONE**

- **FORNITORE**: inserire il nominativo del fornitore del bene/servizio.

Nel caso la spesa sia riferita a personale dipendente (es: personale addetto qualità), dovrà essere inserito il nominativo del dipendente, mentre nel caso di spesa riferita ad operazioni eseguite dall'azienda agricola (*Es. operazioni di miglioramento qualitativo)* si dovrà riportare la dicitura "autodichiarazione".

- **P.IVA FORNITORE:** inserire la partita IVA del fornitore del bene/servizio

Nel caso la spesa sia riferita a personale dipendente (es: personale addetto qualità), dovrà essere inserito codice fiscale del dipendente, nel caso di "autodichiarazione" si riporterà il CUAA dell'azienda.

- **NR. FATTURA:** inserire il numero della fattura corrispondente al bene/servizio fornito.

Nei casi in cui NON sia presente alcuna fattura (es: autocertificazione), questo dato, legato all'identificazione della Fattura, può non essere inserito.

- **DATA FATTURA (GG/MM/AAAA)**: inserire la data della fattura corrispondente al bene/servizio fornito nella forma giorno/mese/anno.

Nel caso di autocertificazioni andrà riportata la data della richiesta di rimborso dell'azienda agricola.

- **VALORE IMPONIBILE**: inserire l'imponibile della fattura corrispondente al bene/servizio fornito
- **IVA**: inserire l'IVA della fattura corrispondente al bene/servizio fornito
- **TOTALE FATTURA**: inserire il valore totale della fattura corrispondente al bene/servizio fornito
- **NR. UNITA'**: inserire il numero di unità corrispondenti al bene/servizio fornito.

Nel caso di pagamenti forfettari o di verifica dei massimali di costo, inserire il valore numerico delle unità (ettari, metri lineari, numero, ecc.), a cui

### **ORGANIZZAZIONI DI PRODUTTORI MANUALE OPERATIVO DI PRESENTAZIONE DELLA RENDICONTAZIONE**

applicare il valore forfettario stabilito dalle norme nazionali (colonna "Valore ammissibile per unità") per determinare il valore massimo rendicontabile. Ad esempio, nel caso delle ali gocciolanti, il numero di ettari asservito. La descrizione dell'intervento individuerà come sono espresse le unità indicate (ad esempio se nella descrizione dell'intervento viene indicato Potatura verde o miglioramento delle tecniche colturali è implicito che le unità evidenziate debbano essere ettari);

- **VALORE AMMISSIBILE**: inserire, solo se previsto, l'importo ammissibile per unità inteso come parametro o massimale di riferimento (circolare ministeriale, dalle UCS, dalle norme regionali, ecc.);
- **VALORE RENDICONTATO**: inserire il valore portato a rendicontazione
- **DATA PAGAMENTO (GG/MM/AAAA):** inserire la data del pagamento della fattura corrispondente al bene/servizio fornito nella forma giorno/mese/anno
- **IMPORTO PAGAMENTO**: inserire l'importo del pagamento effettuato per la copertura totale della fattura corrispondente al bene/servizio
- **MODALITA' PAGAMENTO**: inserire il codice corrispondente alla tipologia di pagamento così come riportato nel foglio TIPO DI PAGAMENTO
- - **C.I. FATTURA ELETTRONICA:** inserire il Codice Identificativo relativo alla Fattura Elettronica.

N.B. Solo per l'anno 2019, nel caso non sia possibile fornire il dato richiesto, questa cella potrà essere lasciata in bianco.

DATA USCITA CCD (GG/MM/AAAA): inserire la data del pagamento della fattura corrispondente al bene/servizio fornito nella forma giorno/mese/anno

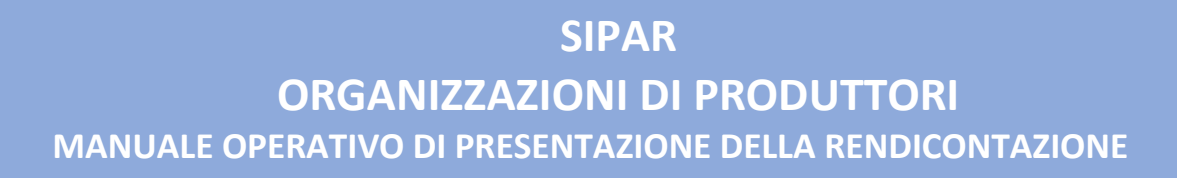

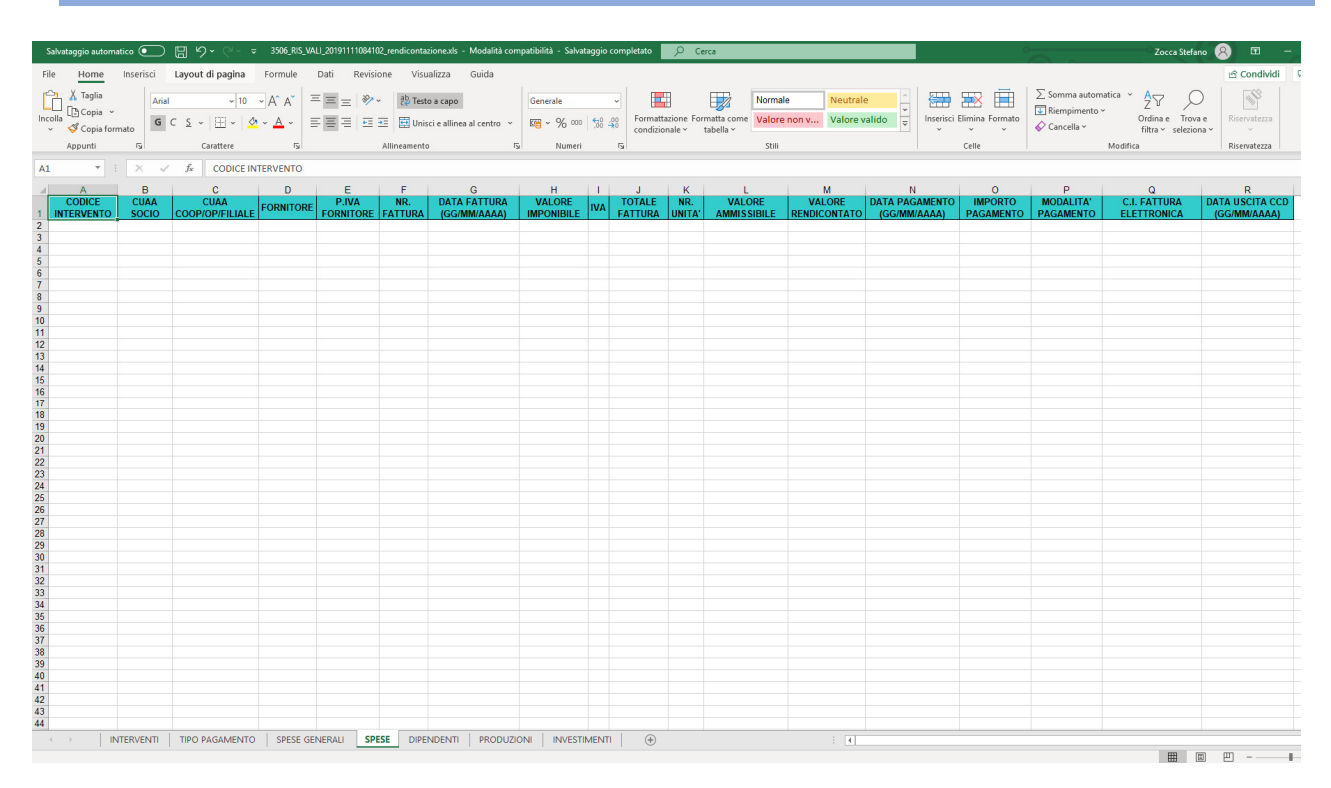

# **DIPENDENTI**

Il foglio DIPENDENTI, contiene il prospetto di registrazione del lavoro prestato dai dipendenti delle OP e raccoglie i dati e i costi annui di ciascun dipendente, limitatamente all'annualità del PO che si presenta. Nel caso le prestazioni e i relativi costi afferiscano a più interventi, tali interventi dovranno essere inseriti nella stessa casella, separati da punto e virgola. Questo prospetto, corrisponde in gran parte a quello già richiesto con il modulo "CR2 Quadro B", quindi le modalità di compilazione per ogni voce di costo già presente nel "vecchio" CR2 sono esattamente le stesse. E' stata aggiunta una colonna CUAA OP/COOP/FILIALE in cui deve essere riportato il CUAA di chi paga il dipendente.

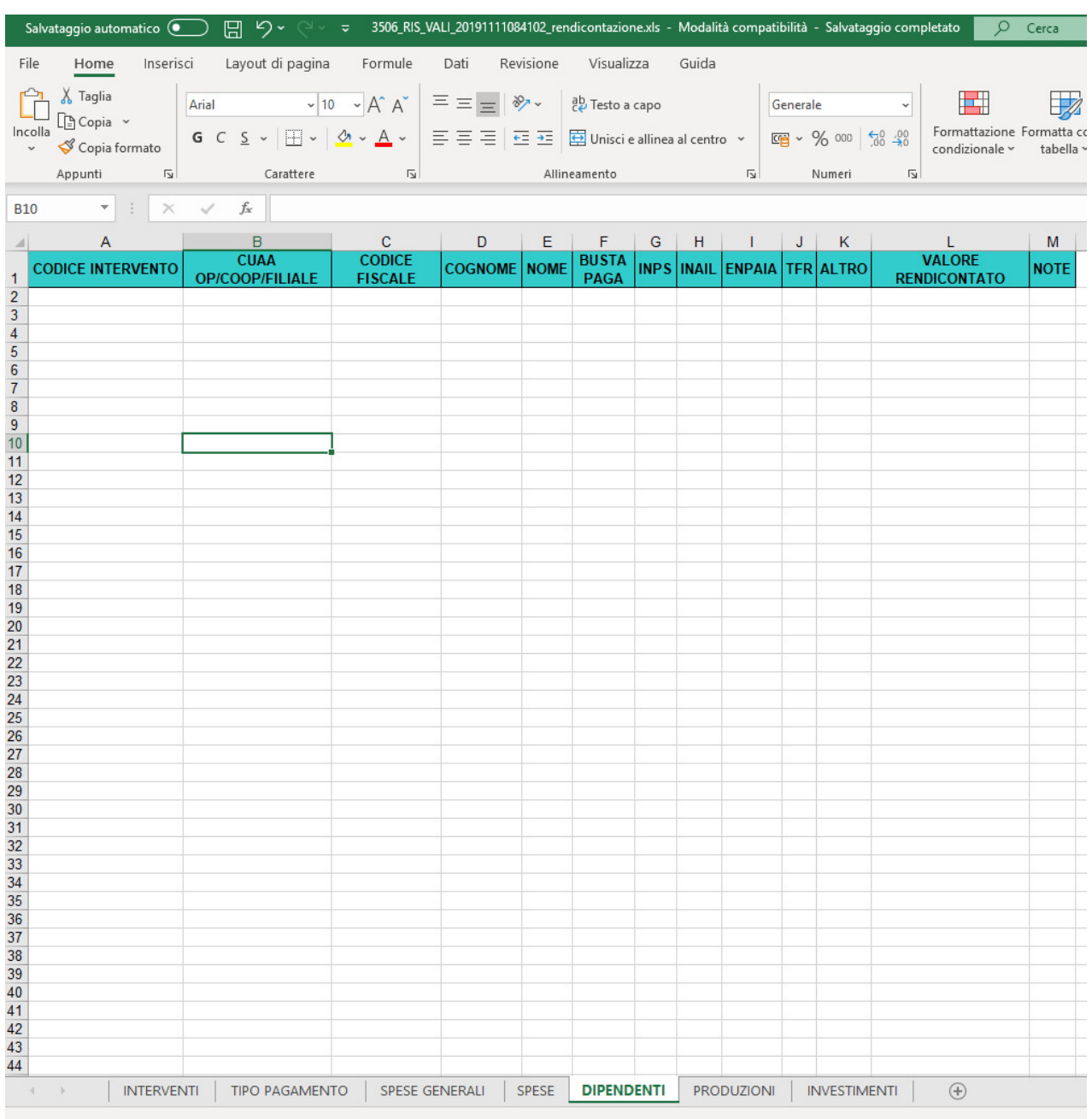

Il Quadro A relativo ogni dipendente rendicontato verrà invece acquisito su SIPAR come documento allegato (vedi TABELLA pag 24).

**ORGANIZZAZIONI DI PRODUTTORI** 

**MANUALE OPERATIVO DI PRESENTAZIONE DELLA RENDICONTAZIONE**

#### PRODUZIONI

Il foglio mostrerà l'elenco dei prodotti per cui l'OP è riconosciuta e dovrà essere compilato con i dati relativi al quantitativo di prodotto dei soci movimentato nell'anno di riferimento

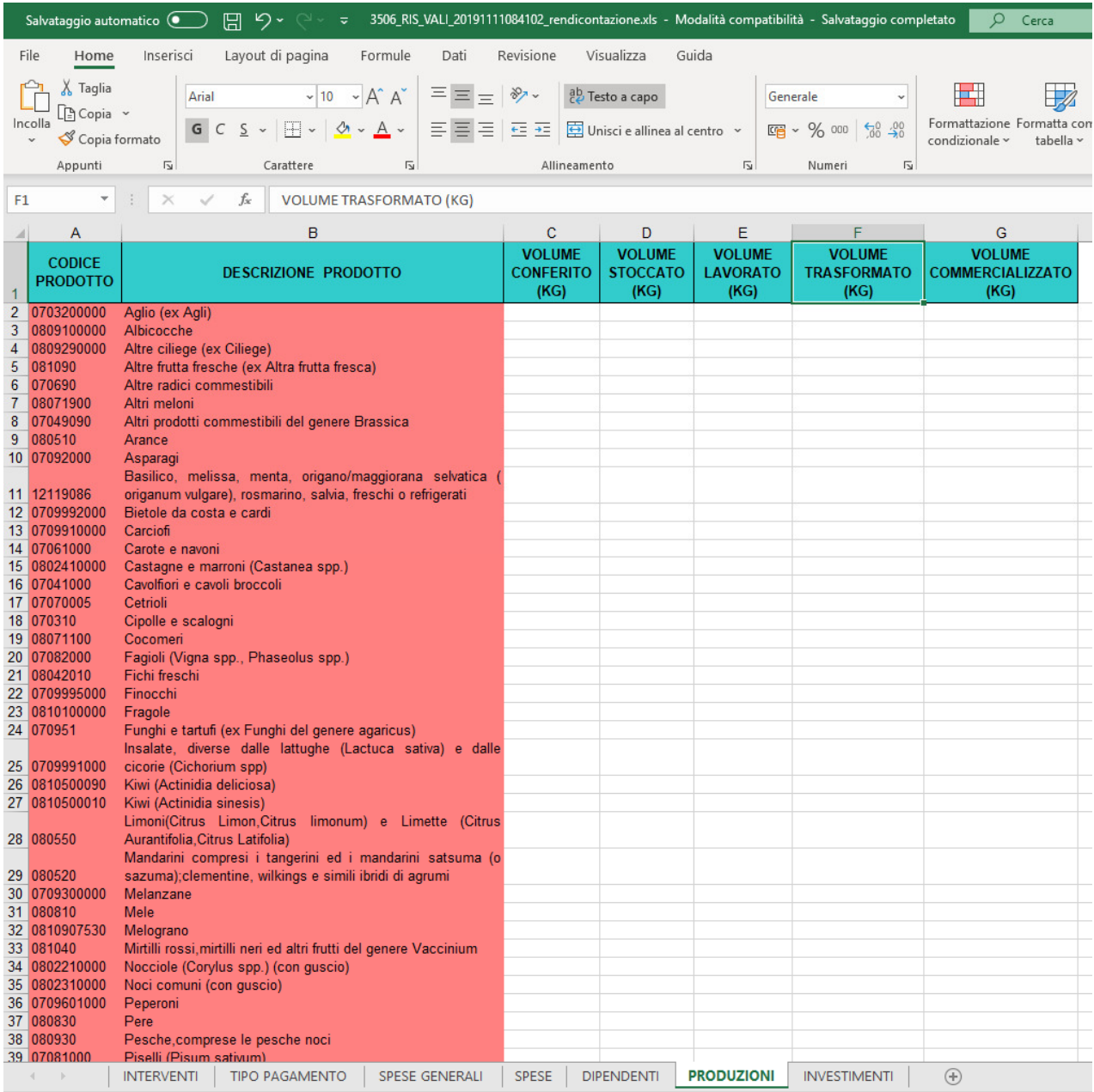

**ORGANIZZAZIONI DI PRODUTTORI** 

**MANUALE OPERATIVO DI PRESENTAZIONE DELLA RENDICONTAZIONE**

- **CODICE PRODOTTO e DESCRIZIONE PRODOTTO**: le due colonne sono precaricate, utilizzando come fonte dei dati il foglio Prodotti del P.O. di riferimento e quindi non modificabili.
- **VOLUME CONFERITO (KG)**: quantitativo di prodotto conferito dai soci dell'OP
- **VOLUME STOCCATO (KG)**: quantitativo di prodotto dei soci che è stato destinato alla frigoconservazione (NO deposito temporaneo 24-48 ore).
- **VOLUME LAVORATO (KG):** quantitativo di prodotto dei soci passato dalle dalle linee di lavorazione
- - **VOLUME TRASFORMATO (KG):** quantitativo di prodotto fresco conferito dai soci dell'OP e che è stato destinato alla trasformazione
- **VOLUME COMMERCIALIZZATO (KG):** quantitativo di prodotto dei soci commercializzato dall'OP. Questo dato verrà utilizzato anche per il calcolo della media triennale finalizzato alla verifica del 5% con le misure di prevenzione e gestione delle crisi

Tutti i quantitativi devono fare riferimento all'anno solare oggetto di rendicontazione.

Tutti i volumi devono essere espressi in chilogrammi

#### INVESTIMENTI

Questo foglio elenca gli investimenti a cespite rendicontati. I dati verranno Acquisiti tramite il foglio denominato "INVESTIMENTI" che dovrà contenere solo le spese in investimenti e macchinari acquistati nell'anno di riferimento. Questo prospetto, corrisponde in gran parte a quello già richiesto in rendicontazione negli anni passati, quindi le modalità di compilazione per ogni voce di sono esattamente le stesse. Le informazioni inserite in questo foglio sono necessarie per individuare puntualmente la collocazione del bene e poter quindi effettuare eventuali controlli in loco.

**ORGANIZZAZIONI DI PRODUTTORI** 

**MANUALE OPERATIVO DI PRESENTAZIONE DELLA RENDICONTAZIONE**

I dati sugli investimenti non sono obbligatori e la loro eventuale mancanza verrà segnalata dall'applicazione solo come warning.

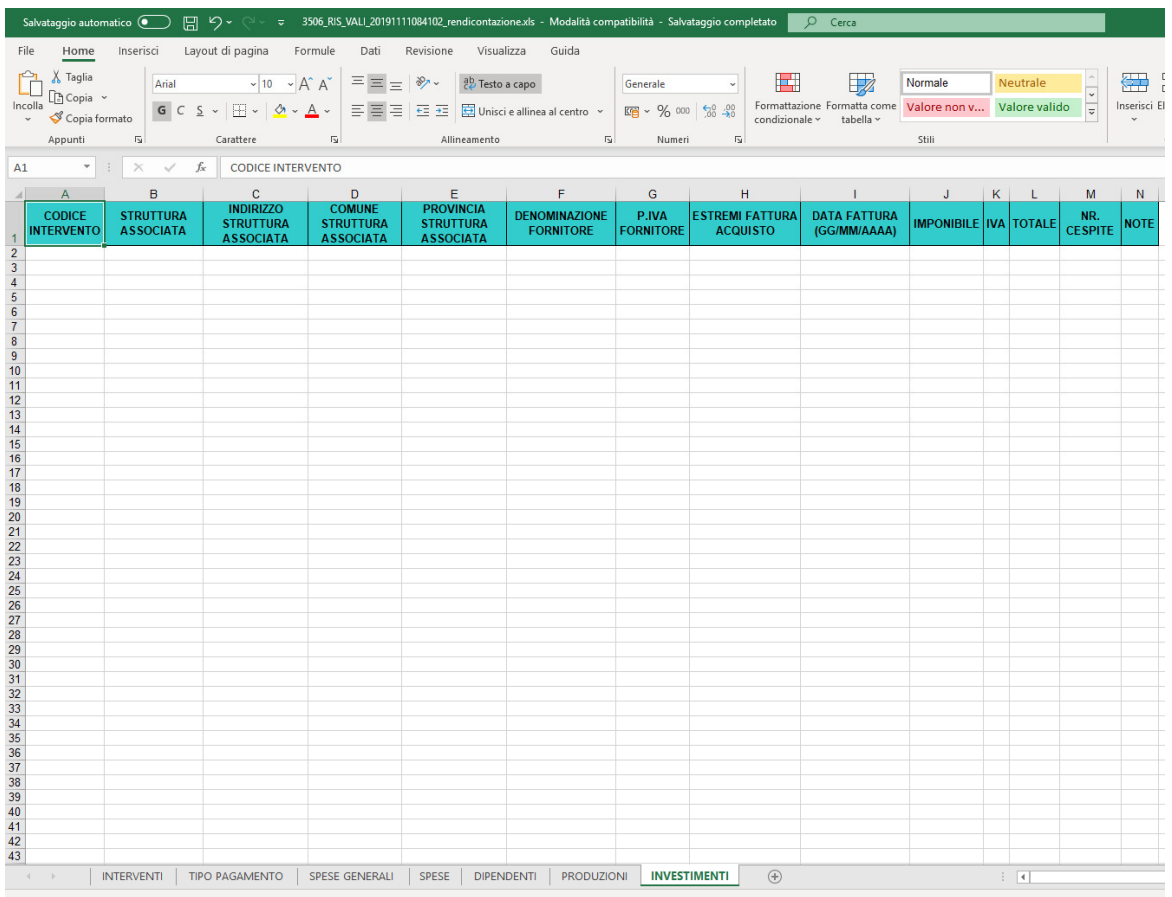

# Istruzioni per la compilazione del file assistenzatecnica.xls

I dati dei tecnici/consulenti (valido anche per i dipendenti che svolgono attività di assistenza tecnica in campagna), verranno acquisiti tramite il caricamento di N file .xls (frutto della duplicazione di N file assitenza-tecnica.xls), uno per ogni figura, **a prescindere che tale figura sia o meno rendicontata.** In particolare, verranno utilizzati due fogli compilabili (il primo foglio è SOLO di consultazione ed elenca i CODICI per ogni TIPO di DIFESA):

- CONSULENTE, con i dati del consulente tecnico
- SUPERFICI COLTURE, con i dati di dettaglio delle superfici in **ettari REALI** delle singole colture (nella forma **0,0000**), per ogni socio della OP assegnato al tecnico/consulente.

Ogni file dovrà essere denominato nel modo seguente:

- **Assistenza-tecnica-nome-cognome.xls** 

e dovrà essere fornito come allegato al termine del processo informatico di presentazione (vedi paragrafo successivo).

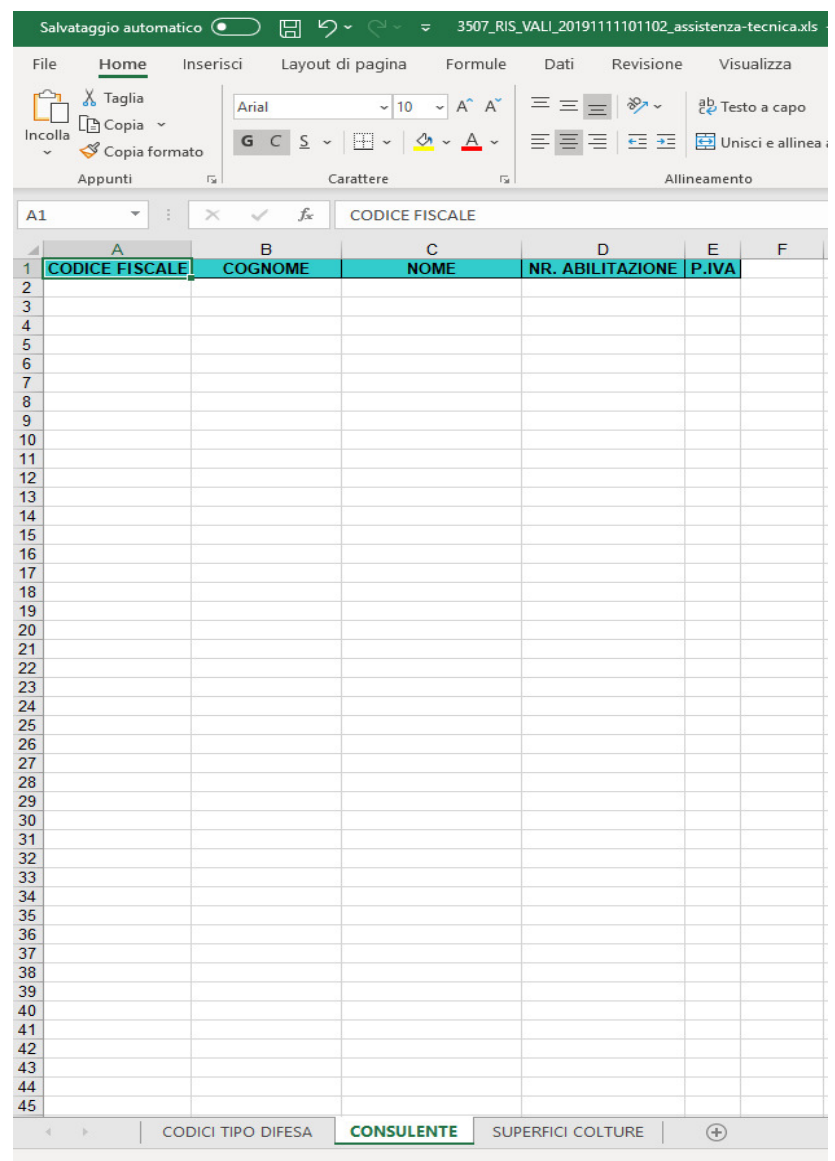

In particolare il foglio SUPERFICI COLTURE, coincide con il modello già richiesto negli anni precedenti relativo all'assistenza tecnica alle coltivazioni, e deve essere compilato indicando esclusivamente gli **ettari REALI** (nella forma **0,0000**): queste informazioni consentiranno il controllo puntuale della congruità degli ettari equivalenti associabili a ogni tecnico.

#### Allegato 2

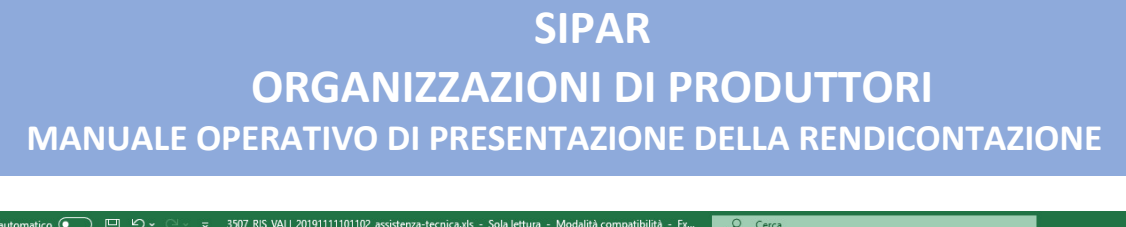

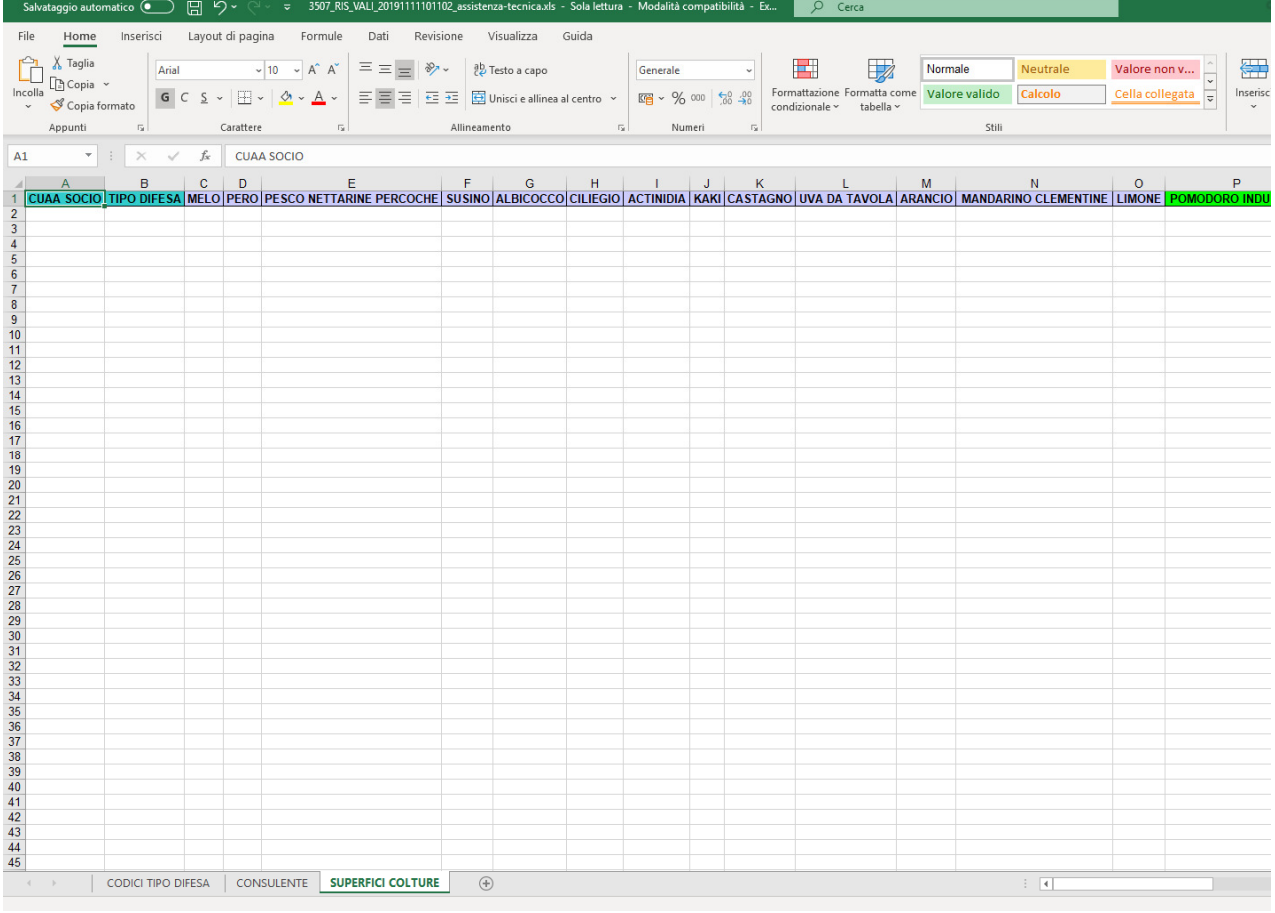

**I dati dovranno essere riferiti alle superfici assistite al 31 dicembre dell'anno di rendicontazione.** 

# **ORGANIZZAZIONI DI PRODUTTORI**

## **MANUALE OPERATIVO DI PRESENTAZIONE DELLA RENDICONTAZIONE**

#### RIASSUNTO DELLA DOCUMENTAZIONE E DEGLI ALLEGATI

Come già detto, la presentazione del file **rendicontazione.xls** così come definito nelle pagine precedenti e qui sotto riportato, deve essere corredata da un certo numero di file allegati (es. domande, dichiarazioni sostitutive, relazioni, ecc.). L'obbligatorietà e le caratteristiche della documentazione e degli allegati è definita dalle seguenti tabelle (compresi messaggi di Warning/Errore):

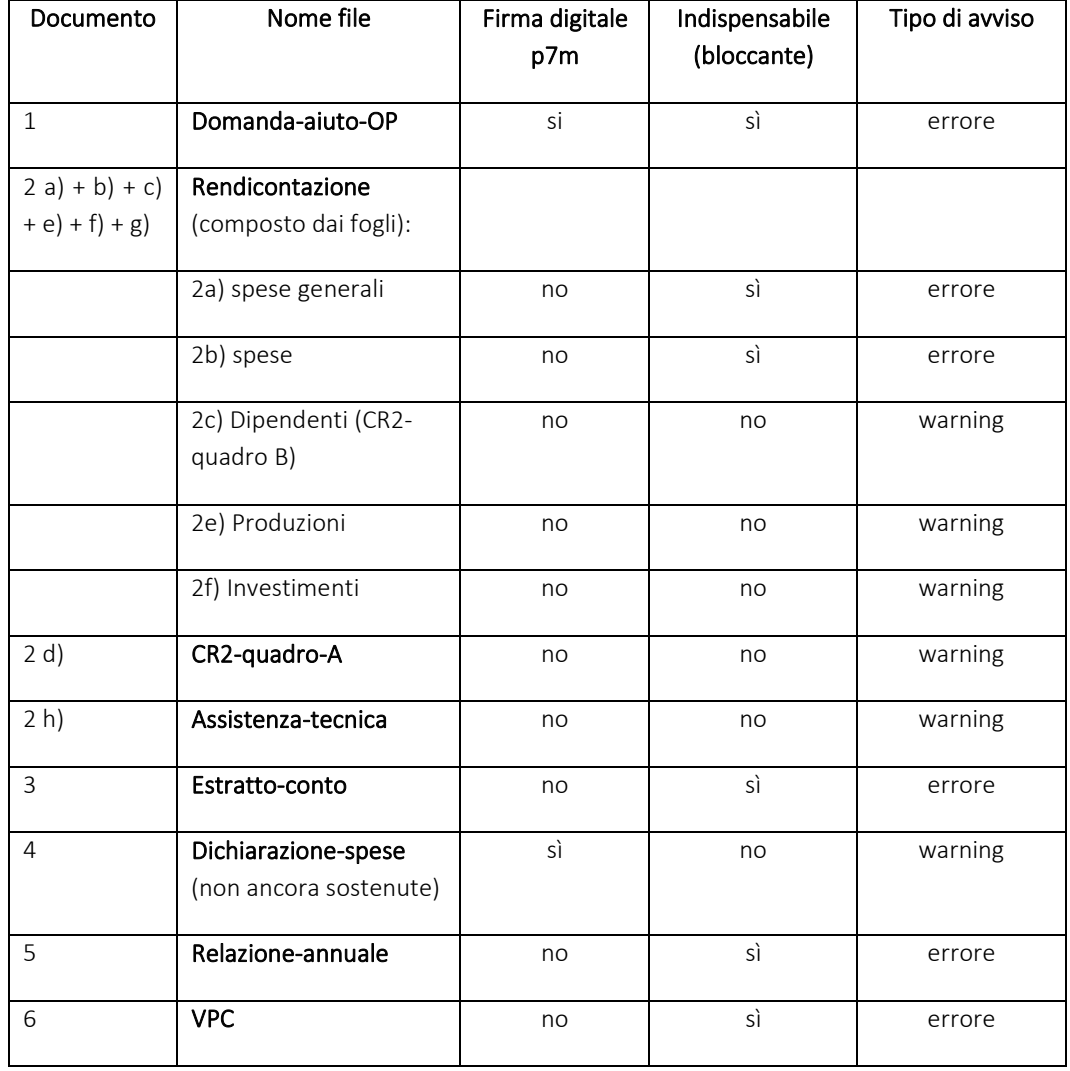

OP singole (che presentano direttamente il programma operativo e la rendicontazione)

#### OP che delegano alle AOP la presentazione/rendicontazione del PO

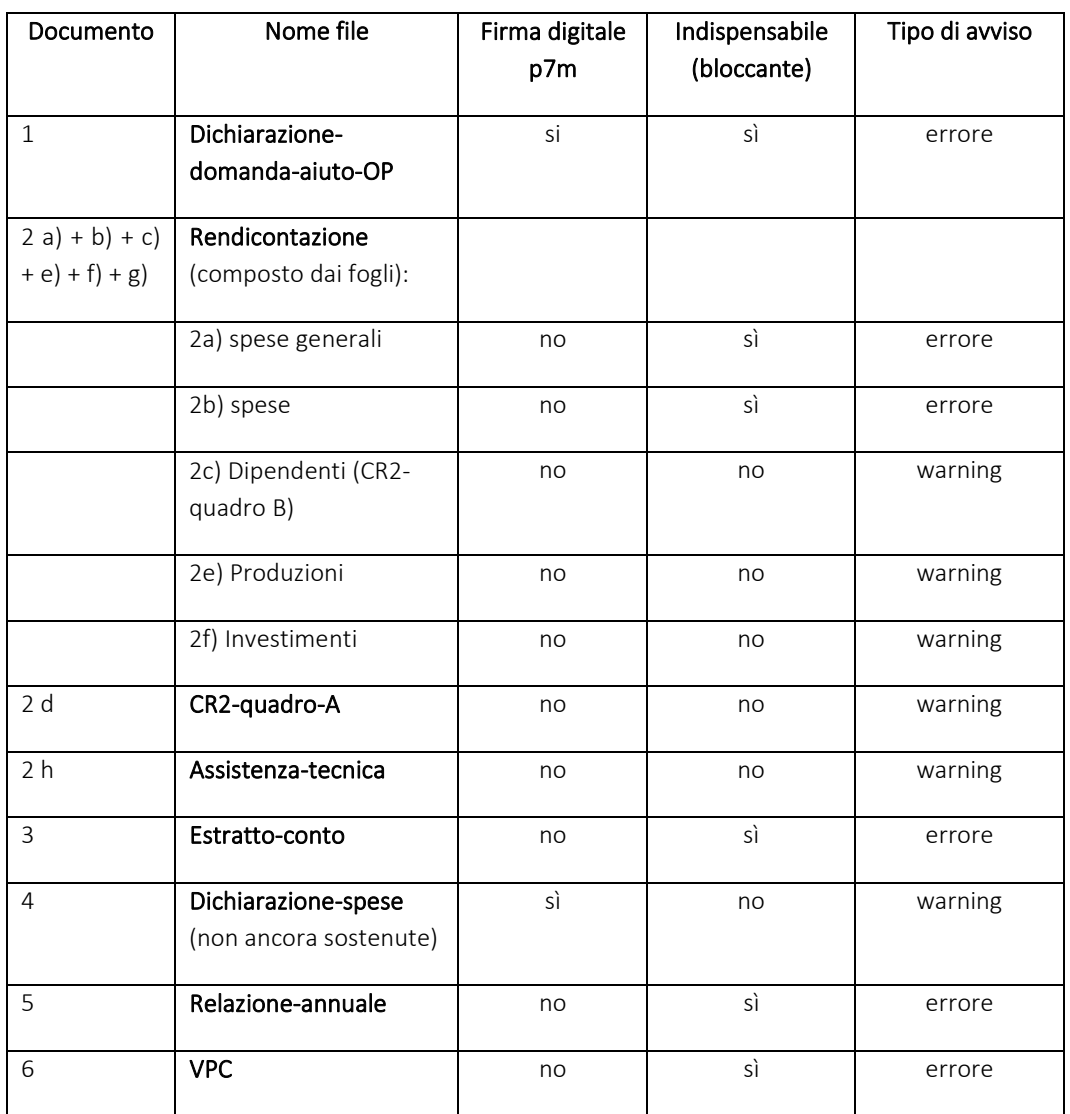

AOP che sono state delegate dalle OP alla presentazione/rendicontazione del PO

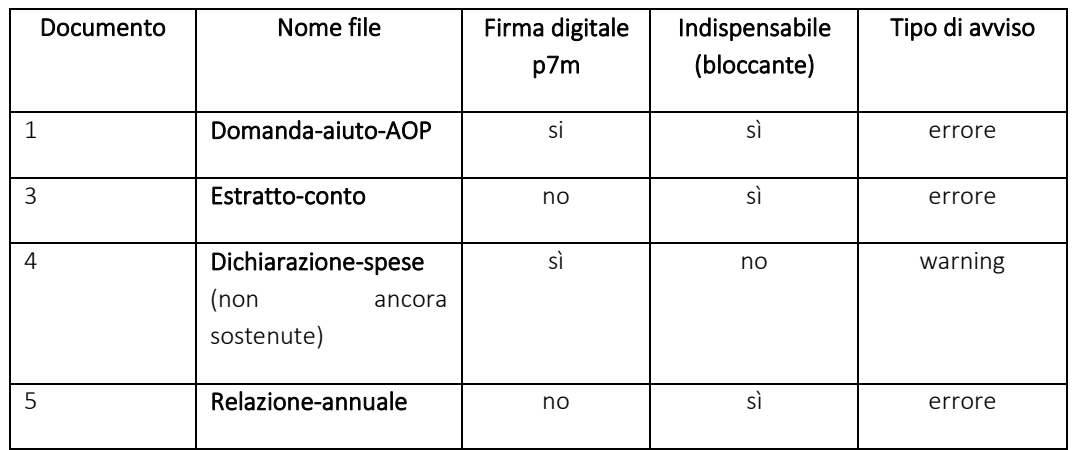

#### **ORGANIZZAZIONI DI PRODUTTORI MANUALE OPERATIVO DI PRESENTAZIONE DELLA RENDICONTAZIONE**

NOTE:

1 **Domanda-aiuto**/**Dichiarazione**: a seconda del dichiarante (OP, AOP, ecc), si devono allegare 3 tipologie di documenti (tutti firmati .p7m), differenziati per il nome del file:

a. **Domanda-aiuto-OP** per le OP singole;

b. **Dichiarazione-domanda-aiuto-OP** per le OP che delegano alle AOP;

c. **Domanda-aiuto-AOP** per le AOP che sono state delegate dalle OP;

2 d **CR2-quadro-A:** utilizzando la modulistica in formato .xls già in possesso delle OP, dovrà essere indicato, un foglio per ogni dipendente, il PROSPETTO DI REGISTRAZIONE DEL LAVORO PRESTATO.

4 **Dichiarazione-spese**: dichiarazione sostitutiva (art. 46 DPR 445/2000) di atto di notorietà, sottoscritta dal legale rappresentante dell'OP/AOP, (solo nel caso di spese programmate ma non sostenute, conformemente a quanto stabilito all'art. 9 (3) del Reg. di esecuzione (UE) n. 2017/892), che attesti:

a. che le operazioni di cui trattasi non hanno potuto essere eseguite entro il 31 dicembre dell'anno di esecuzione del programma operativo per motivi indipendenti dalla volontà dell'OP/AOP (precisando la motivazione);

b. dette operazioni possono essere eseguite entro e non oltre il 30 aprile dell'anno successivo a quello per il quale è richiesto l'aiuto;

c. che un contributo equivalente rimane nel fondo d'esercizio dell'OP/AOP (dandone evidenza nell'estratto conto allegato di cui al punto 5;

5 **Relazione-annuale**: redatta secondo quanto indicato all'articolo 21 del Reg. di esecuzione (UE) 2017/892 (come sostituito dal Reg. UE 2017/1146 - che richiama la struttura riportata nell'allegato II del Regolamento medesimo) ed in particolare riportando le informazioni indicate nella "Sezione 3 INFORMAZIONI SULLE SPESE" e "Sezione 4 SORVEGLIANZA DEI PROGRAMMI OPERATIVI" dell'allegato II citato; Più precisamente la Relazione dovrà descrivere il più dettagliatamente possibile per ogni Misura/Azione, tutte le spese sostenute indicando sempre il numero o le

### **ORGANIZZAZIONI DI PRODUTTORI MANUALE OPERATIVO DI PRESENTAZIONE DELLA RENDICONTAZIONE**

quantità e le eventuali aziende coinvolte con gli importi corrispondenti. Per facilitare la stesura di questo importante documento, una traccia di Relazione, differenziata a seconda dei proponenti (OP, AOP, ecc), e delle misure, verrà inviata vie email a tutte le OP/AOP.

6 **VPC**: Il File, in formato .xls (uguale a quello già utilizzato nelle passate rendicontazioni), dovrà contenere gli stessi valori dell'ultima modifica approvata

**Messaggi di errore**: Per ogni foglio/documento e per ogni tipo di dato "assente" o "incongruo", il sistema produrrà un file specifico .txt, composto dal nome del foglio/documento e dal tipo di problema: **warning** in caso di errore non bloccante, **errore** in caso di errore bloccante. Esempio: nel caso di un'incongruità di dati contenuti nel foglio "PRODUZIONI" documento NON obbligatorio e che quindi origina un errore non bloccante, il nome del file avrà il seguente aspetto: **rendicontazione.xls\_PRODUZIONI\_warning.txt**

Esempio nel caso di assenza di un documento indispensabile e che quindi origina un errore bloccante, il nome del file avrà il seguente aspetto: **rendicontazione.xls\_DIPENDENTI\_errore.txt**

In entrambi i casi il file di testo potrà contenere una serie di segnalazioni utili alla risoluzione del problema:

#### **rendicontazione.xls\_PRODUZIONI\_warning.txt**

Riga=13 il volume conferito risulta minore del volume commercializzato Riga=14 il volume conferito risulta minore del volume destinato alla trasformazione Riga=15 il volume conferito risulta minore del volume lavorato Riga=16 il volume conferito risulta minore del volume stoccato

**ORGANIZZAZIONI DI PRODUTTORI MANUALE OPERATIVO DI PRESENTAZIONE DELLA RENDICONTAZIONE**

#### **rendicontazione.xls\_DIPENDENTI\_errore.txt**

Riga=2 Colonna=1 valore obbligatorio mancante Riga=3, il codice fiscale BNCLGI72N15P702C inserito non risulta formalmente corretto Riga=3 il CUAA COOP/OP/FILIALE (XXX) non è corretto Riga=4, il codice fiscale VLLGRG62N62B542N inserito non risulta formalmente corretto Riga=5 Colonna=3 valore obbligatorio mancante Riga=5 Colonna=4 valore obbligatorio mancante Riga=5 Colonna=5 valore obbligatorio mancante Riga=5 Colonna=6 valore obbligatorio mancante Riga=5 Colonna=12 valore obbligatorio mancante Riga=6 Colonna=3 valore obbligatorio mancante Riga=6 Colonna=4 valore obbligatorio mancante Riga=6 Colonna=5 valore obbligatorio mancante Riga=6 Colonna=6 valore obbligatorio mancante Riga=6 Colonna=12 valore obbligatorio mancante Riga=6, intervento I9999 non presente in archivio

**ORGANIZZAZIONI DI PRODUTTORI** 

**MANUALE OPERATIVO DI PRESENTAZIONE DELLA RENDICONTAZIONE**

#### NOTE ALLA COMPLIAZIONE

- ogni file excel deve essere in formato .xls (excel-97-2003) non xlsx;
- non inserire MAI nelle celle, formule o collegamenti ad altri file, ma SOLO VALORI;
- non modificare il layout: le uniche modifiche ammesse sono gli ampliamenti della dimensione di righe e/o colonne e la formattazione dei numeri;
- non è consentita l'aggiunta di un foglio (cartella) oltre a quelli già presenti;
- riempire solo le caselle con sfondo bianco;
- non eliminare righe o colonne;
- dove i contenuti sono predefiniti e disponibili dalla legenda sceglierne uno tra quelli preimpostati;
- le celle in rosso contengono valori/formule di ausilio per il controllo della compilazione fatta dalla OP e non devono essere modificate;

÷

# **SIPAR ORGANIZZAZIONI DI PRODUTTORI MANUALE OPERATIVO DI PRESENTAZIONE DELLA RENDICONTAZIONE**

# CONCLUSIONE PROCEDURA: VALIDAZIONE E CONSOLIDAMENTO (per OP singole o associate)

- Dopo aver **compilato** i file **rendicontazione.xls** e **assistenza-tecnica-nomecognome.xls** (tanti quanti sono i tecnici/consulenti), e averli **salvati**, preparare **tutti gli altri documenti da allegare, COMPRESI i file firmati .p7m, comprimendoli in DUE files .zip**, che dovranno avere i seguenti nomi:
	- ALLEGATI. zip (composto **n. documenti allegati**, compresi i file .p7m)
	- ASSISTENZA-TECNICA.zip (composto da n. file **assistenza-tecnica-nomecognome.xls** quanti sono i tecnici rendicontati)

Creare poi una **NUOVA ISTANZA scegliendo** il **procedimento** e **attività/bando** dal box a tendina come da **immagine** sotto ed **inserire** da **SFOGLIA** il file **rendicontazione.xls**, **compilato e salvato** 

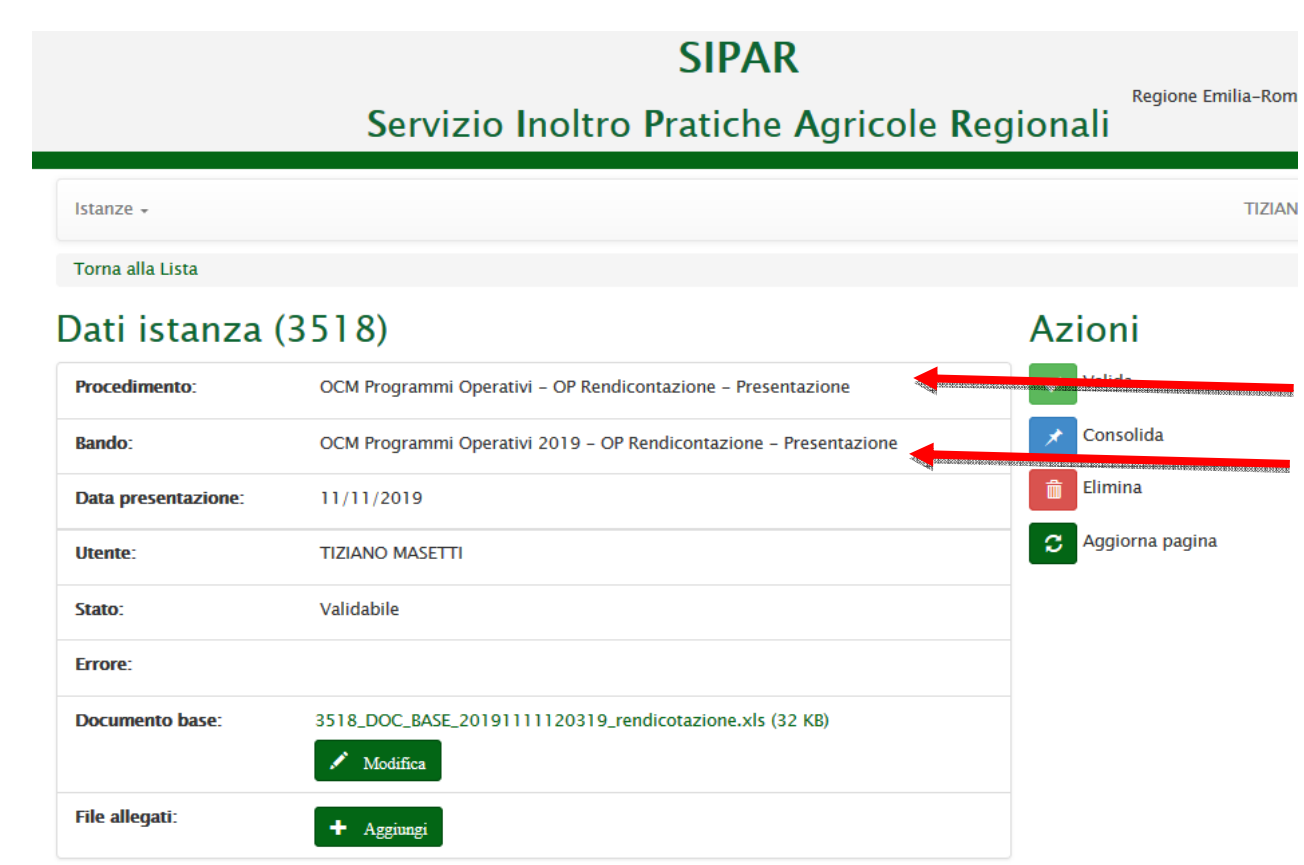

#### **Salva istanza**

**Poi** dal bottone AGGIUNGI caricare i file zippati ALLEGATI.zip (composto da tutti i **documenti richiesti COMPRESI i file p7m) e ASSISTENZA-TECNICA.zip (composti da n. assistenza-tecnica-nome-cognome.xls tanti quanti sono i tecnici/consulenti) e i documenti firmati digitalmente .p7m**

**NOTA: Si possono eliminare i files .zip cliccando sul bidoncino rosso a fianco.**

Per completare il caricamento dei **files .zip** cliccare per ogni file sul bottone verde: "invio file allegato al server"

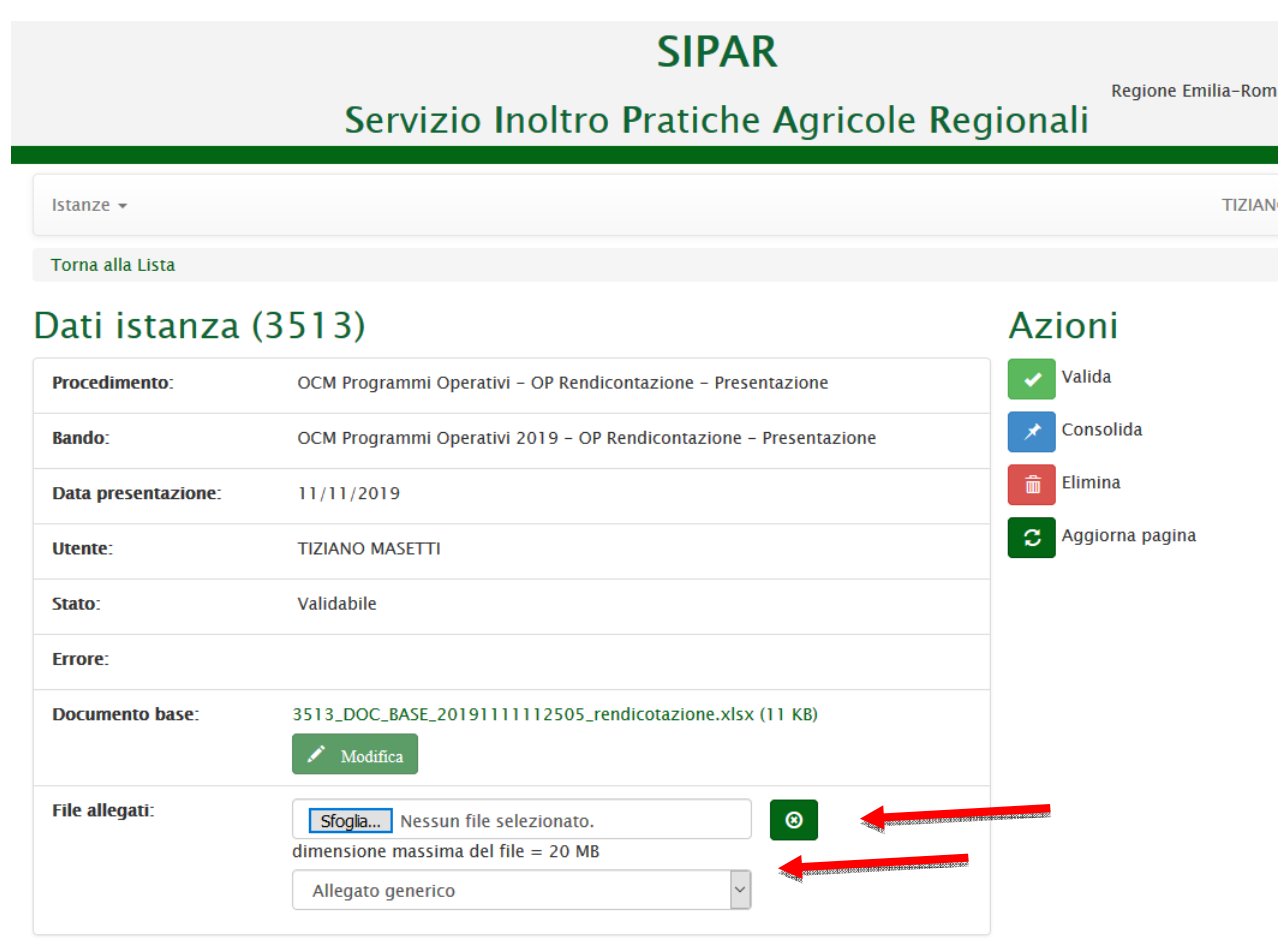

**Finito** di caricare i files **.zip** e tutti gli allegati p7m, cliccare sul pulsante **VALIDA** per avviare il processo di verifica del contenuto della rendicontazione

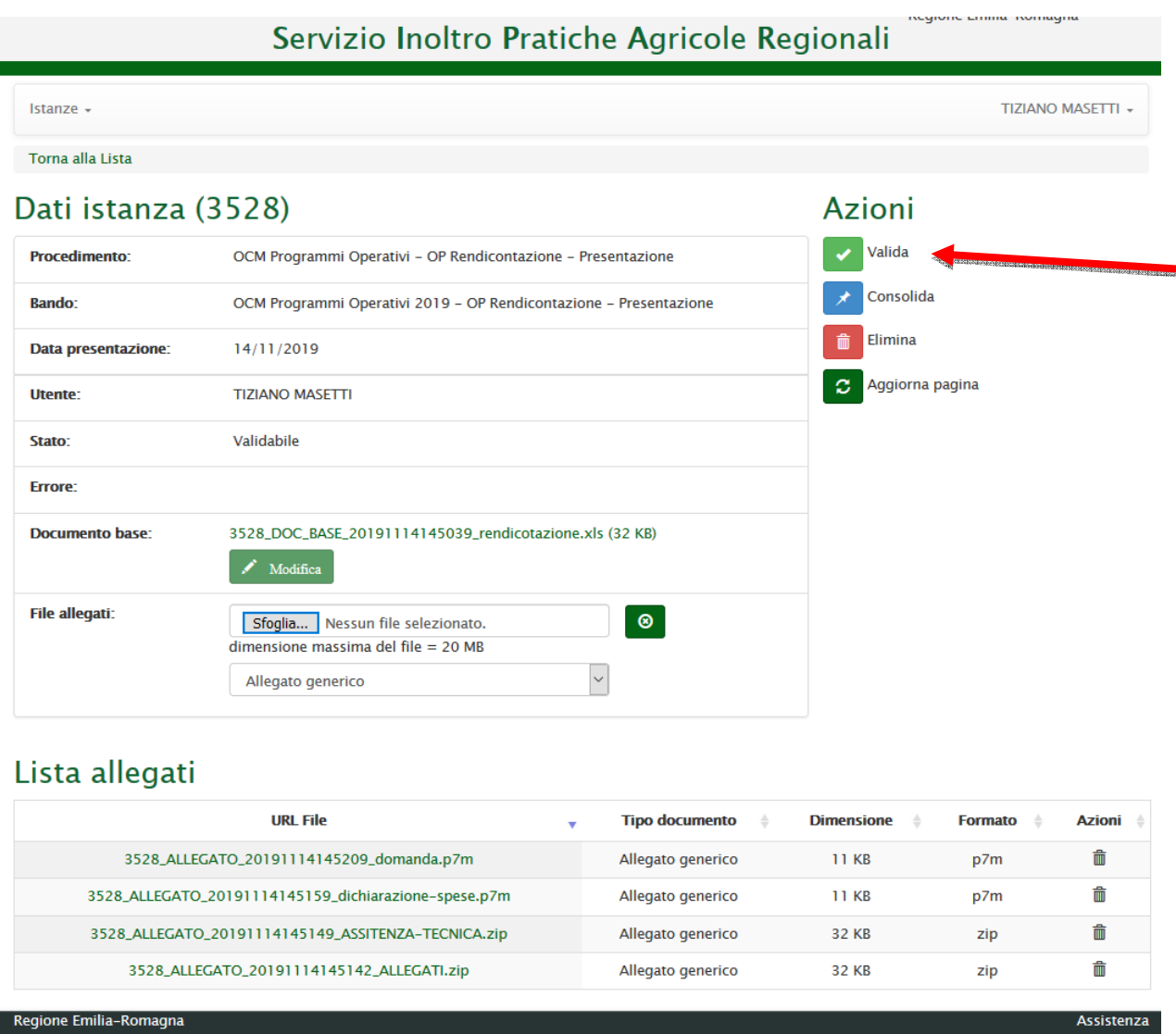

Cliccare su **AGGIORNA PAGINA** fino ad ottenimento del file **Risultato-Validazione.xls**;

Una volta **validata un'istanza**, il **pulsante** Valida **scompare**; Per farlo ricomparire è necessario ricaricare il ModuloBase.xls utilizzando il pulsante **Modifica**;

**ATTENZIONE:** In caso di **errori** otterrete un file con estensione **.txt con l'elenco degli errori da correggere** come da esempio sotto riportato

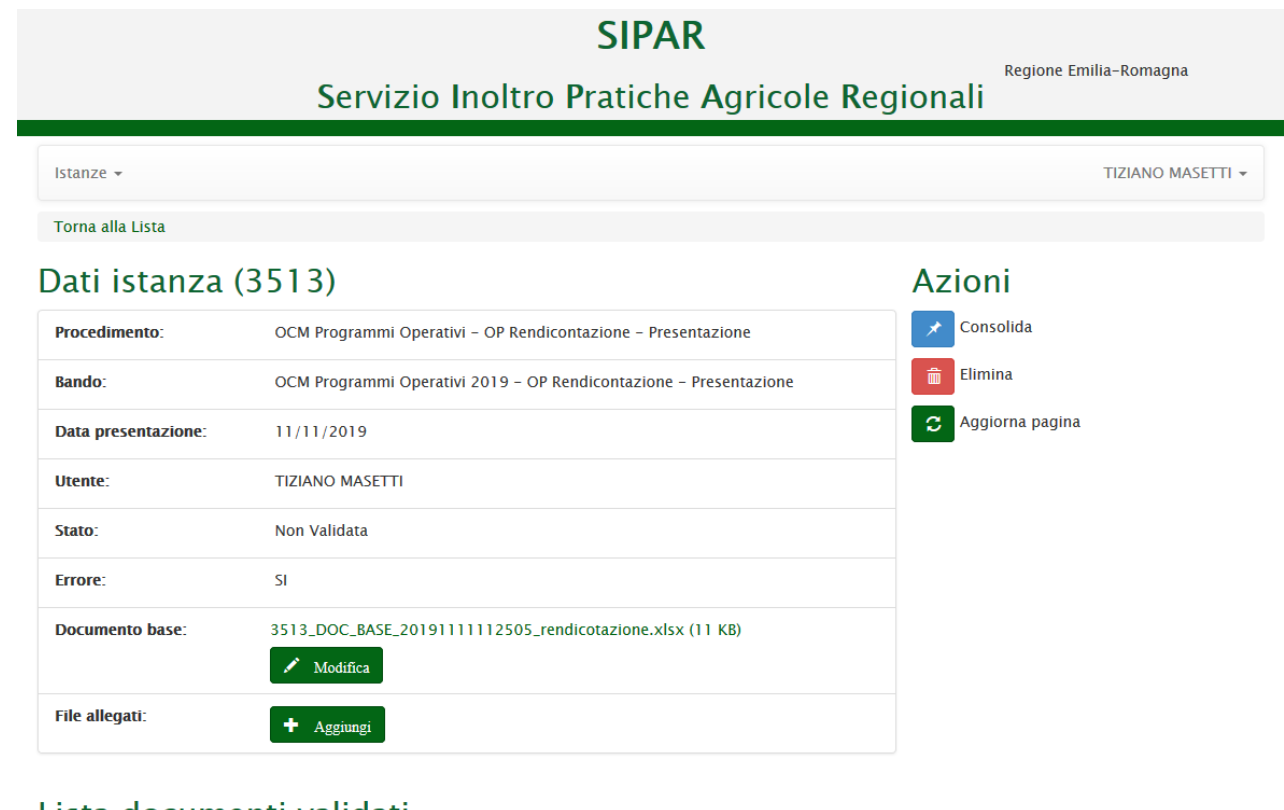

#### Lista documenti validati

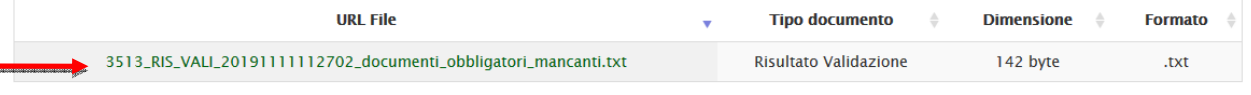

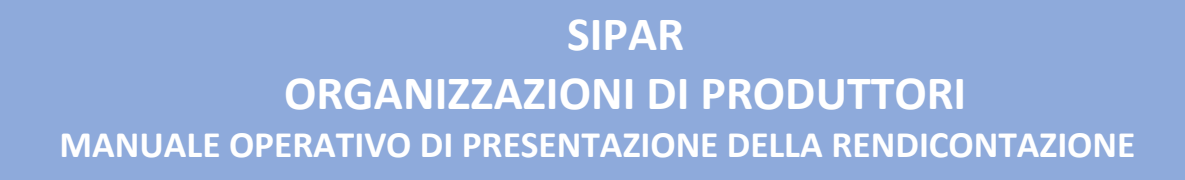

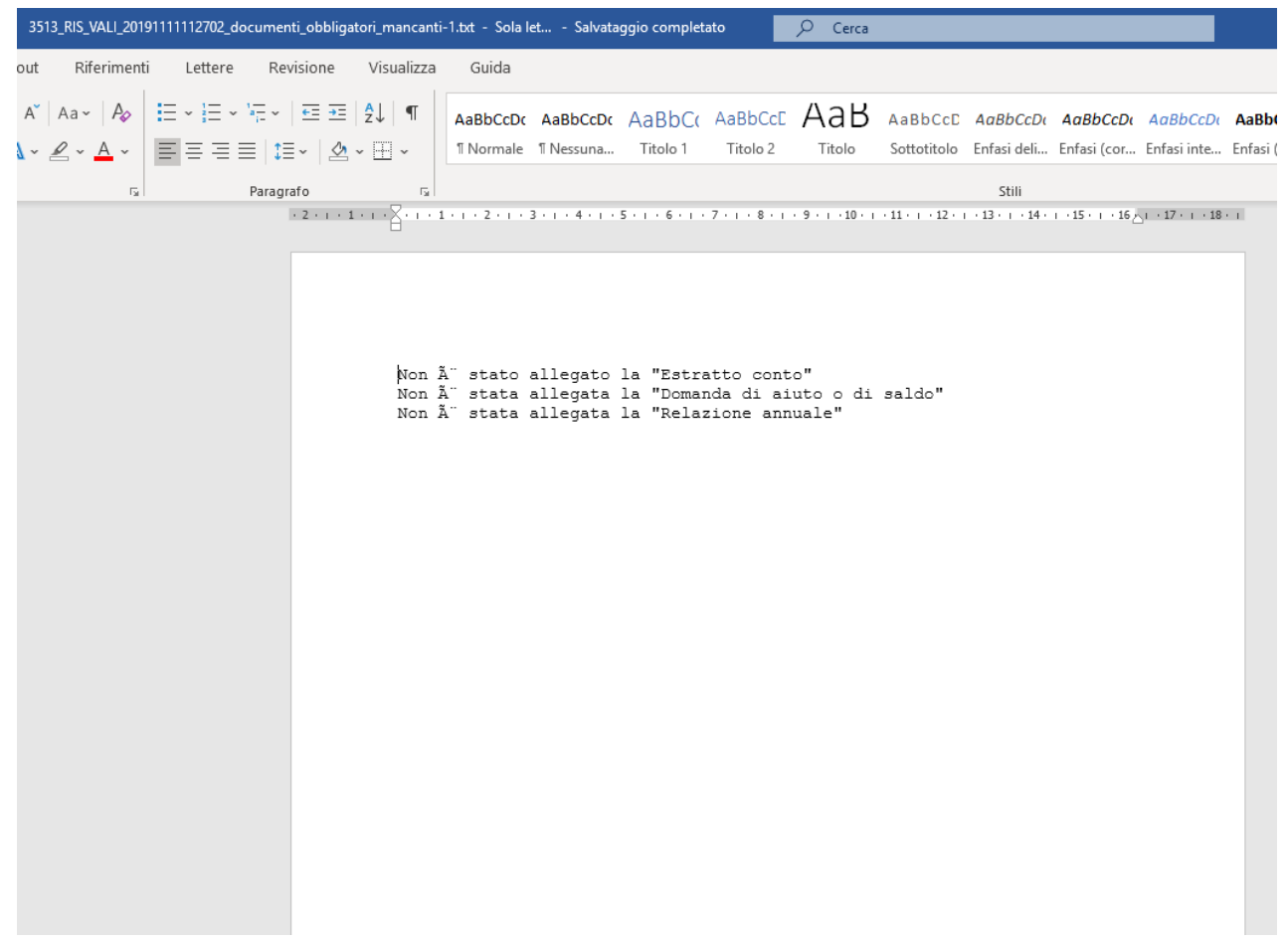

in caso invece sia **tutto ok,** otterrete come risultato il file **Risultato-Validazione.xls**

Procedere poi al consolidamento dell'istanza cliccando sui bottoni **CONSOLIDA** e **AGGIORNA PAGINA** fino ad ottenimento del risultato.

## **Attenzione**

**CONSOLIDA** - se eseguito dalla **OP** che **non aderisce** ad una AOP, **protocolla in modo formale** l'istanza di presentazione del P.O. rilasciando una **ricevuta** come file **.pdf** sotto la voce "**Lista documenti consolidati**";

**CONSOLIDA** - se eseguito dalla **OP** che **aderisce** ad una AOP**,** registra l'istanza di presentazione del PO **senza** attribuirne un n.ro di protocollo formale, ma genera comunque una **ricevuta** come file **.pdf** sotto la voce "**Lista documenti consolidati**".

## Attenzione

**Dopo la protocollazione non sarà più possibile ripresentare la rendicontazione.** Cioè, se create una nuova istanza e ripresentate la rendicontazione, il processo di verifica **controlla** come prima cosa **che non esista già una rendicontazione protocollata**!

## CONCLUSIONE PROCEDURA: VALIDAZIONE E CONSOLIDAMENTO (per AOP)

Le AOP presentano solo alcuni file testuali come allegati, il principale dei quali è la domanda di aiuto o di saldo, che contiene i dati sintetici cumulativi di tutte le OP associate nella AOP. Più in particolare:

- Dopo aver **compilato** i file **Domanda-aiuto-AOP.p7m**, **Estratto-conto.doc** e **Relazione-annuale.doc** (più eventualmente anche la **Dichiarazione-spese.p7m**), e averli salvati, devono essere compressi (COMPRESI i file firmati .p7m), in un file .zip dal nome ALLEGATI.zip
- **Finito** di caricare il files **.zip**, cliccare sul pulsante **VALIDA** per avviare il processo di verifica del contenuto della rendicontazione
- Cliccare su **AGGIORNA PAGINA** fino ad ottenimento del file **Risultato-Validazione.xls**;
- Una volta **validata un'istanza**, il **pulsante** Valida **scompare**;
- **ATTENZIONE:** In caso di **errori** otterrete un file con estensione **.txt con l'elenco degli errori da correggere** come da esempi sopra riportati per la procedura riservata alle OP

#### **Attenzione**

**CONSOLIDA** – il sistema registra l'istanza di presentazione della documentazione allegata e **protocolla in modo formale** l'istanza di presentazione del P.O. rilasciando una **ricevuta** come file **.pdf** sotto la voce "**Lista documenti consolidati**";

**Dopo la protocollazione non sarà più possibile ripresentare la rendicontazione.**

## VERIFICA della Dichiarazione firmata digitalmente

## PRIMA del Consolidamento

Come già previsto per la presentazione dei Programmi Operativi 2019, allo scopo di assicurarsi che la Dichiarazione firmata digitalmente sia pervenuta correttamente sui server regionali, è stato predisposto uno specifico procedimento denominato "**OCM Rendicontazione-Verifica file p7m**".

• Le stesse modalità previste per i Programmi Operativi, sono valide quindi anche per la presentazione della Rendicontazione. Vi ricordiamo solo che per utilizzare questo procedimento **è necessario** per prima cosa **creare e salvare con un editor di Vs. scelta** (N.B. no WORD!!!), un **file di testo .txt** contenente la seguente sintassi scritta in minuscolo: **istanza = n.ro istanza** dove il **n.ro** di istanza **è** il n.ro dell'istanza con la quale è stato **presentato**, **validato correttamente** e **non** ancora consolidata la rendicontazione.